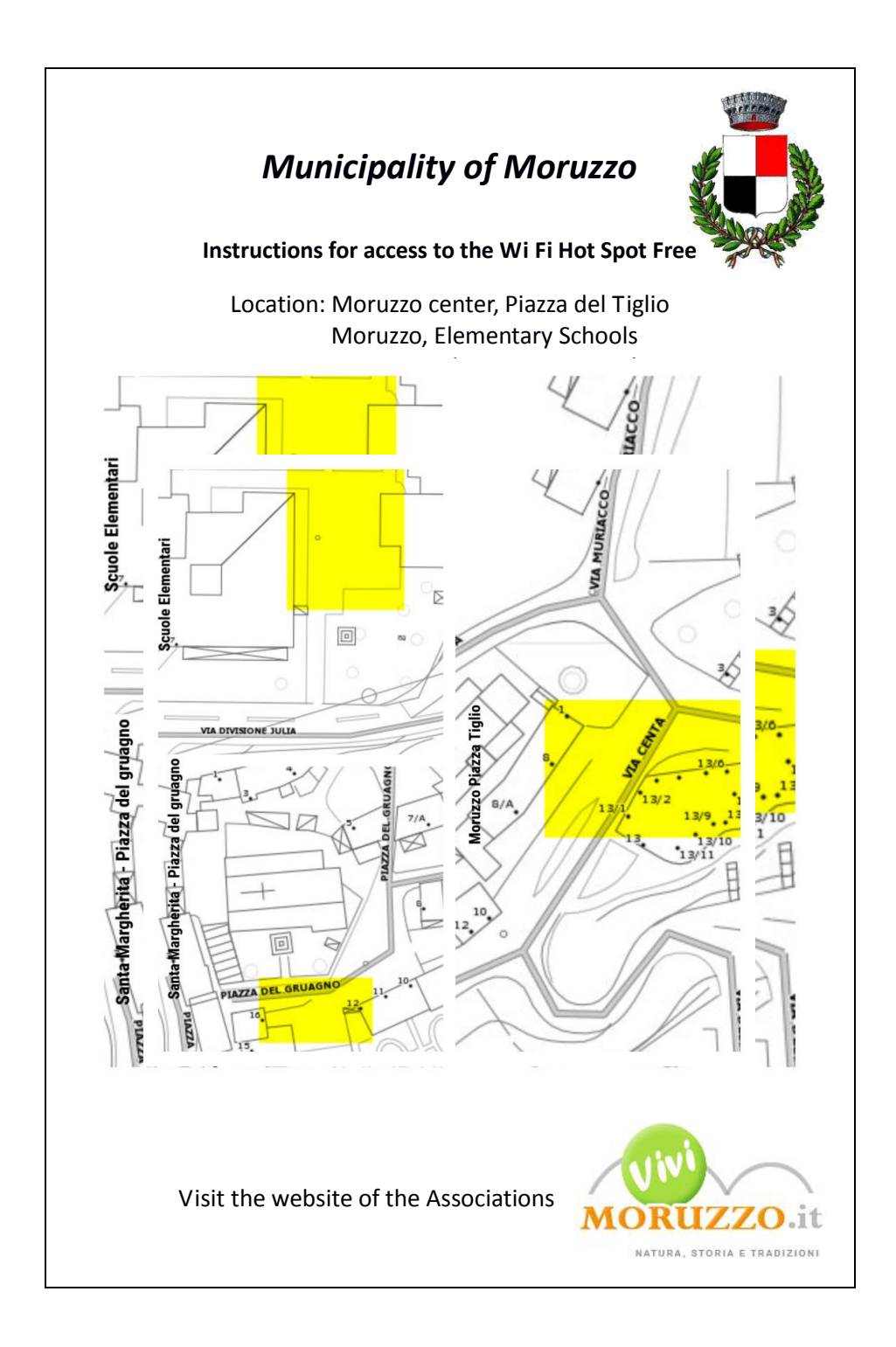

### *1) Network access*

**fygwifi** 

 $((-)$ 

From the list of available networks, select the Wi-Fi network with SSID "fvgwifi"; at this stage it is no password is required.

Rete senza fili non protetta

In questa rete non è abilitata la protezione. Le informazioni inviate attraverso questa rete potrebbero essere visibili ad altri utenti. Per connettersi a questa rete, scegliere Connetti.

# *2) Authentication*

Open your browser and type the address of any website: the system will automatically page for user authentication:

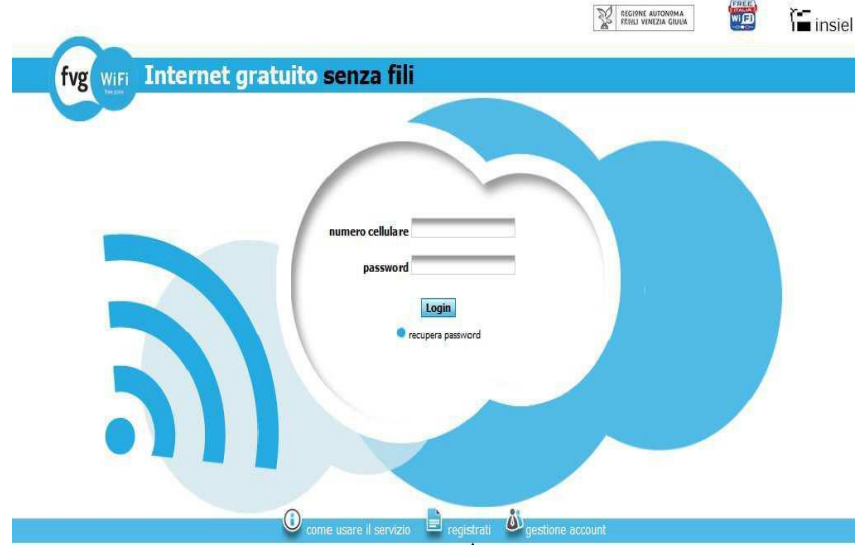

If you are already in possession of the authentication data (mobile number and password), after the link will be able to begin the free internet surfing. In the top of the page is also possible to change the language of the page.

#### *3) Registration*

If, however, do not register for the service had yet been made, you must click on "Register" in the bottom menu.

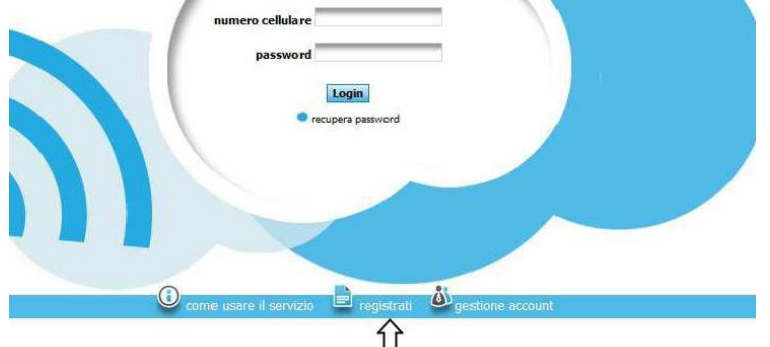

Selecting as identity verification method "Mobile number" if you have a Italian mobile number otherway you can register by credit card: it will see a series of fields that the user must fill in with your personal details:

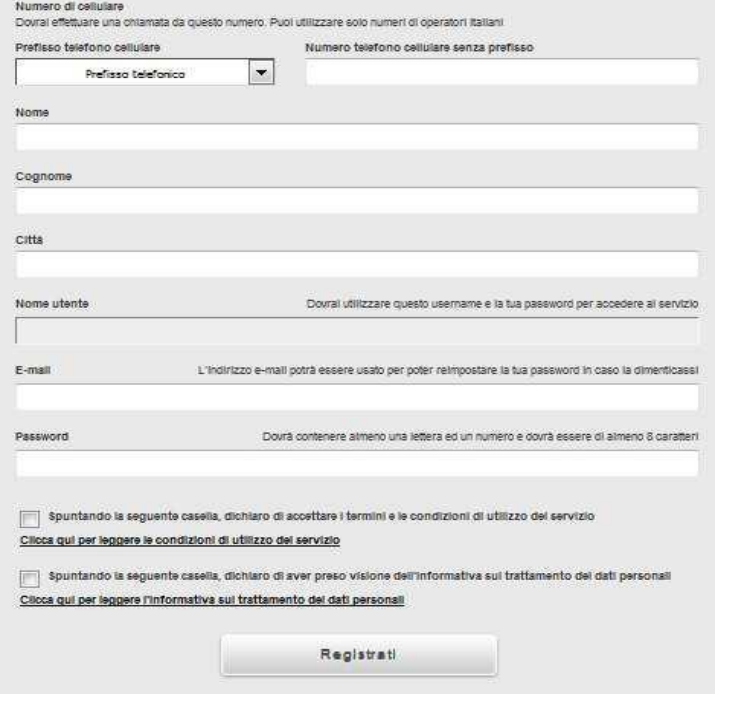

After entering their own data, for the account activation you are required to make a call at 040 3773333 by the mobile phone number provided during registration (if you chose the mobile number method of registration)

After the caller's number occurs, the call will be automatically interrupted without there being borne by the user costs.

### *5) How much you can navigate*

The volume of traffic is limited to 300 MB per user per day, with up to one hour sessions. At the time of use term disconnection it is automatic.

# *6) User Profile Manager*

For the administrration of its profile, and the analysis of the connections and the carried traffic, it will be sufficient to connect to the address

<https://cp.fvgwifi.it/owums/account/login>

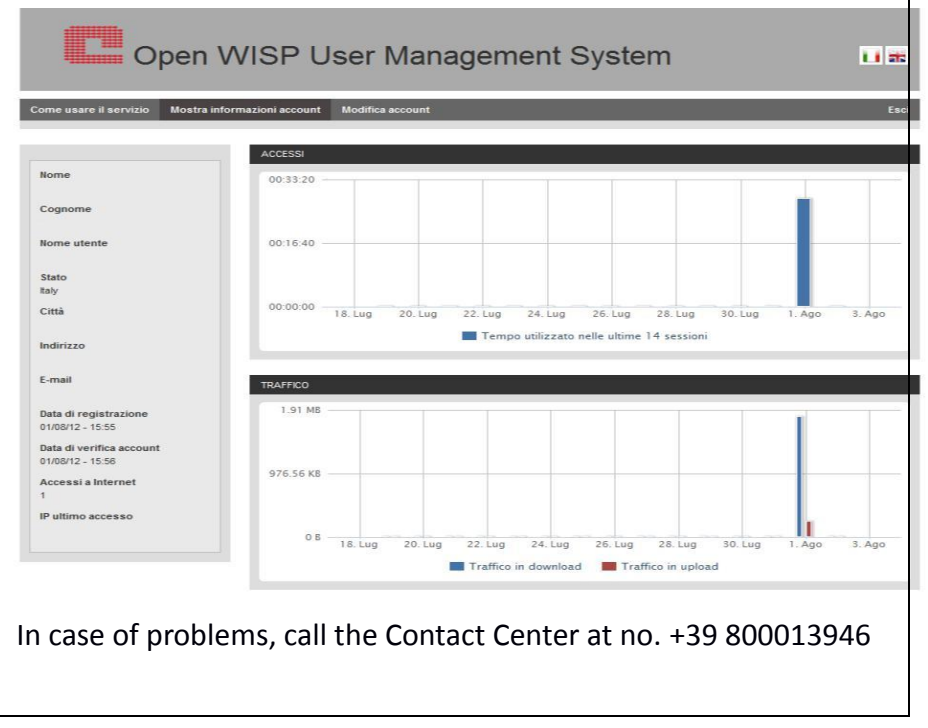